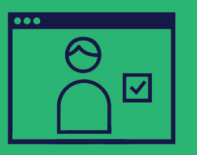

Activar y ver la Cuenta de Beca NYC de su hijo **PILAR PRINCIPAL 1**

## **Complete los siguientes pasos para ganar \$25:**

Visite **nyckidsrise.org/activate**. Desplácese hacia abajo y haga clic en **Activar la cuenta**. Luego haga clic en **Continuar** para abrir la Herramienta de control de ahorro (Savings Tracker, un portal en línea donde los padres o tutores pueden ver la Cuenta de Beca NYC de sus hijos).

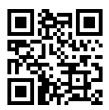

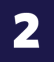

## Introduzca la siguiente información y haga clic en **Enviar**:

- El **código postal de la vivienda** de su hijo
- La **fecha de nacimiento** de su hijo
- El **número de identificación de estudiante de nueve dígitos de su hijo\***

## **# de ID de Estudiante:**

*\* Para encontrar este número, consulte el boletín de calificaciones de su hijo, pregunte en la escuela o acceda a su Cuenta de Escuelas NYC (NYC Schools Account) en schoolsaccount.nyc.*

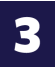

Ingrese su nombre y dirección de correo electrónico, y cree una clave. Lea y acepte los Términos de uso y luego haga clic en **Crear perfil de usuario**.

## *¡Felicitaciones por completar el Pilar Principal 1!*

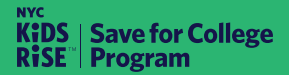

**info@nyckidsrise.org | 833-543-7473**